## **Effectuer une recherche aux ANOM**

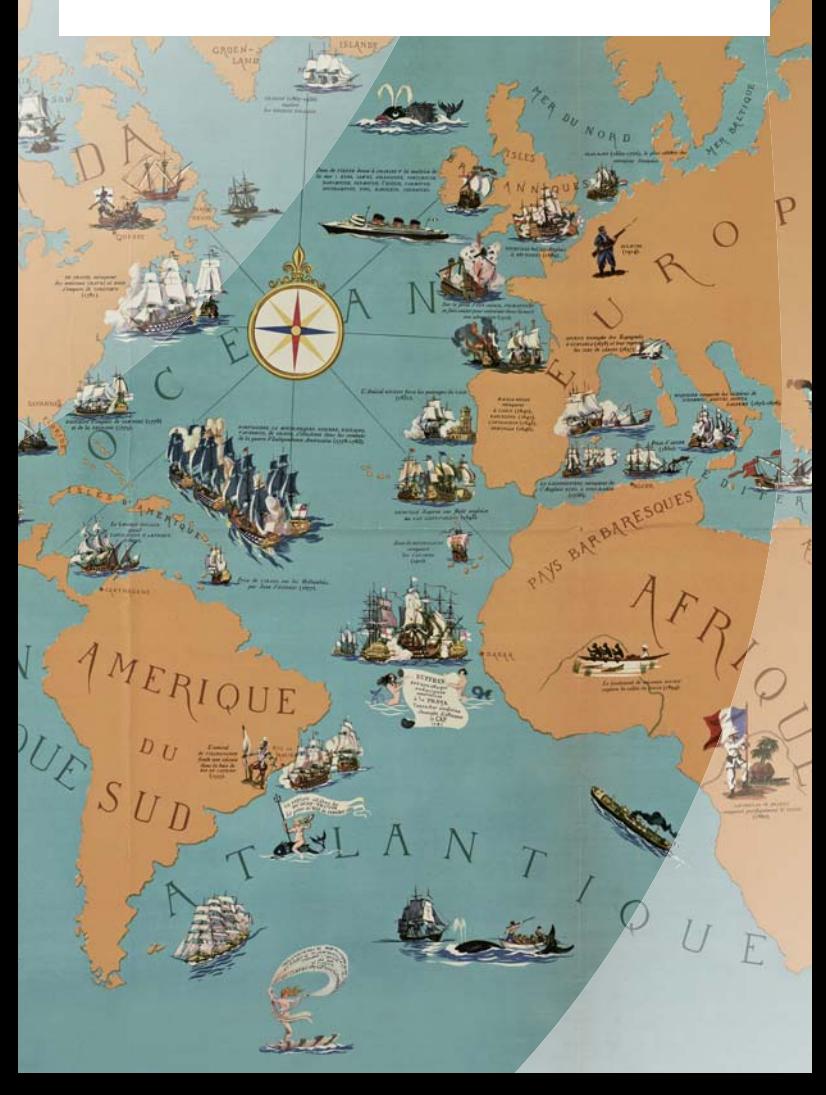

# **Effectuer une recherche aux ANOM**

**Le personnel a pour mission d'orienter les chercheurs et de**  leur fournir les indications utiles pour effectuer eux-mêmes **leurs recherches.** 

Le lecteur a la possibilité de préparer sa venue en consultant le site internet :

**htt p://www.archivesnationales.culture.gouv.fr/anom/fr/** 

et plus particulièrement IREL (Instruments de Recherche En Ligne).

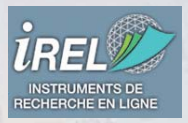

#### **IREL permet l'accès :**

- à l'état général des fonds (liste et description des fonds conservés)
- aux inventaires détaillés de plus de 200 fonds
- aux bases de données (état civil de plus de 100 ans, bagnes, registres matricules, base iconographique Ulysse...)
- au catalogue de la bibliothèque des ANOM

#### **Demander des documents**

Le chercheur aura pris soin de relever sur IREL les **codes de communication** des documents qu'il souhaite consulter. Les documents sont consultables uniquement en salle de lecture.

### **Réserver par internet**

Les lecteurs déjà inscrits peuvent réserver à l'avance 2 documents par internet.